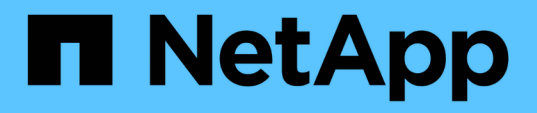

## 升級**Red Hat Enterprise Linux**或**CentOS** 上的**Unified Manager**

Active IQ Unified Manager 9.14

NetApp March 07, 2024

This PDF was generated from https://docs.netapp.com/zh-tw/active-iq-unified-manager/include/upgradepath.html on March 07, 2024. Always check docs.netapp.com for the latest.

# 目錄

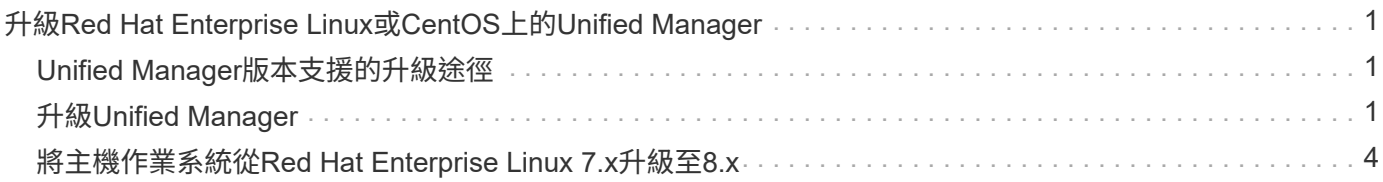

# <span id="page-2-0"></span>升級**Red Hat Enterprise Linux**或**CentOS**上 的**Unified Manager**

您可以在新版本推出時升級Unified Manager。

由NetApp提供的Unified Manager軟體修補程式版本、其安裝程序與新版本相同。

如果Unified Manager與OnCommand Workflow Automation 某個實例搭配使用、而且兩種產品都有新版本的軟 體、則您必須中斷這兩種產品的連線、然後在執行升級後設定新的Workflow Automation連線。如果您只要升級 至其中一項產品、則應在升級後登入Workflow Automation、並確認它仍從Unified Manager取得資料。

## <span id="page-2-1"></span>**Unified Manager**版本支援的升級途徑

支援每個版本的特定升級途徑Active IQ Unified Manager 。

並非所有版本的Unified Manager都能就地升級至更新版本。Unified Manager升級僅限於N-2模式、表示只能在 所有平台的下兩個版本中執行升級。例如、您只能從 Unified Manager 9.12 和 9.13 升級至 Unified Manager 9.14 。

如果您執行的版本早於支援的版本、則Unified Manager執行個體必須先升級至其中一個受支援的版本、然後再 升級至目前的版本。

例如、如果您安裝的版本為 Unified Manager 9.9 、而您想要升級至 Unified Manager 9.14 、則必須遵循一系列 的升級程序。

升級途徑範例:

- 1. 升級  $9.9 → 9.11$
- 2. 升級  $9.11 → 9.13$
- 3. 升級 9.13 → 9.14

如需升級路徑對照表的詳細資訊、請參閱 ["](https://kb.netapp.com/Advice_and_Troubleshooting/Data_Infrastructure_Management/Active_IQ_Unified_Manager/What_is_the_upgrade_path_for_Active_IQ_Unified_Manager_versions)[知識庫\(](https://kb.netapp.com/Advice_and_Troubleshooting/Data_Infrastructure_Management/Active_IQ_Unified_Manager/What_is_the_upgrade_path_for_Active_IQ_Unified_Manager_versions)[KB](https://kb.netapp.com/Advice_and_Troubleshooting/Data_Infrastructure_Management/Active_IQ_Unified_Manager/What_is_the_upgrade_path_for_Active_IQ_Unified_Manager_versions)[\)文章](https://kb.netapp.com/Advice_and_Troubleshooting/Data_Infrastructure_Management/Active_IQ_Unified_Manager/What_is_the_upgrade_path_for_Active_IQ_Unified_Manager_versions)["](https://kb.netapp.com/Advice_and_Troubleshooting/Data_Infrastructure_Management/Active_IQ_Unified_Manager/What_is_the_upgrade_path_for_Active_IQ_Unified_Manager_versions)。

### <span id="page-2-2"></span>升級**Unified Manager**

您可以下載並執行 Linux 平台上的安裝檔案、從 Unified Manager 9.12 或 9.13 升級至 9.14 。

您需要的是什麼

• 您要升級Unified Manager的系統必須符合系統和軟體需求。

請參閱 ["](https://docs.netapp.com/zh-tw/active-iq-unified-manager/install-linux/concept_virtual_infrastructure_or_hardware_system_requirements.html)[硬體系統需求](https://docs.netapp.com/zh-tw/active-iq-unified-manager/install-linux/concept_virtual_infrastructure_or_hardware_system_requirements.html)["](https://docs.netapp.com/zh-tw/active-iq-unified-manager/install-linux/concept_virtual_infrastructure_or_hardware_system_requirements.html)。

請參閱 ["Linux](https://docs.netapp.com/zh-tw/active-iq-unified-manager/install-linux/reference_red_hat_and_centos_software_and_installation_requirements.html)[軟體與安裝需求](https://docs.netapp.com/zh-tw/active-iq-unified-manager/install-linux/reference_red_hat_and_centos_software_and_installation_requirements.html)["](https://docs.netapp.com/zh-tw/active-iq-unified-manager/install-linux/reference_red_hat_and_centos_software_and_installation_requirements.html)。

• 您必須訂閱Red Hat Enterprise Linux訂閱管理程式。

• 升級Unified Manager之前、您必須先安裝或升級至正確版本的OpenJDK。

請參閱 ["](https://docs.netapp.com/zh-tw/active-iq-unified-manager/install-linux/task_upgrade_openjdk_on_linux_ocum.html)[升級](https://docs.netapp.com/zh-tw/active-iq-unified-manager/install-linux/task_upgrade_openjdk_on_linux_ocum.html)[Linux](https://docs.netapp.com/zh-tw/active-iq-unified-manager/install-linux/task_upgrade_openjdk_on_linux_ocum.html)[上的](https://docs.netapp.com/zh-tw/active-iq-unified-manager/install-linux/task_upgrade_openjdk_on_linux_ocum.html)[JRE"](https://docs.netapp.com/zh-tw/active-iq-unified-manager/install-linux/task_upgrade_openjdk_on_linux_ocum.html)。

- 為了避免資料遺失、您必須先建立Unified Manager資料庫的備份、以防升級期間發生問題。NetApp建議您 從移除備份檔案 /opt/netapp/data 目錄至外部位置。
- 在升級期間、系統可能會提示您確認是否要保留先前的預設設定、以保留13個月的效能資料、或將其變更 為6個月。確認後、系統會在6個月後清除歷史效能資料。
- 您應該已經完成所有執行中的作業、因為Unified Manager在升級過程中無法使用。
- MySQL Community Edition會在Unified Manager升級期間自動升級。如果系統上安裝的 MySQL 版本早於 8.0.34 、 Unified Manager 升級程序會自動將 MySQL 升級至 8.0.34 。

步驟

- 1. 登入目標Red Hat Enterprise Linux或CentOS伺服器。
- 2. 將Unified Manager產品組合下載至伺服器。

請參閱 ["](https://docs.netapp.com/zh-tw/active-iq-unified-manager/install-linux/task_download_unified_manager.html)[正在下載](https://docs.netapp.com/zh-tw/active-iq-unified-manager/install-linux/task_download_unified_manager.html)[Unified Manager for Linux"](https://docs.netapp.com/zh-tw/active-iq-unified-manager/install-linux/task_download_unified_manager.html)。

3. 瀏覽至目標目錄並展開Unified Manager套裝組合:

「unzip ActiveIQUnifiedManager-<版本>.Zip」

Unified Manager所需的RPM模組會解壓縮至目標目錄。

4. 驗證目錄中是否有下列模組可用:

「ls \*。rpm」

「netapp-um<版本>.x86\_64。rpm」

5. 執行安裝前指令碼、確保沒有系統組態設定或任何可能與升級衝突的安裝軟體:

「Udo ./pre\_install\_re支票.sh」

安裝前指令碼會檢查系統是否有有效的Red Hat Enterprise Linux訂閱、以及是否有必要的軟體儲存庫存取 權。如果指令碼發現任何問題、您必須修正問題並繼續升級。

如果偵測到任何遺失的套件、請執行中所述的步驟 ["](#page-2-2)[針](#page-2-2)[對遺失的套](#page-2-2)[件](#page-2-2)[執行其](#page-2-2)[他](#page-2-2)[步驟](#page-2-2)["](#page-2-2)。如果沒有遺失的套件、 請繼續執行後續步驟。

6. 使用下列指令碼升級Unified Manager:

"升級.sh"

此指令碼會自動執行RPM模組、並升級必要的支援軟體及其上執行的Unified Manager模組。此外、升級指 令碼會檢查是否有任何系統組態設定或任何可能與升級衝突的安裝軟體。如果指令碼發現任何問題、您必須 先修正問題、然後再升級Unified Manager。如果您先前在升級Unified Manager之前安裝過諸如\_net-snmp\_ 之類的套件、MySQL相依性可能會在升級期間解除安裝套件。您需要再次手動安裝套件、才能繼續使用。

7. 升級完成後、捲動回訊息、直到看到訊息顯示Unified Manager Web UI的IP位址或URL、維護使用者名稱

(umadmin) 和預設密碼。

此訊息類似於下列內容:

Active IQ Unified Manager upgraded successfully. Use a web browser and one of the following URLs to access the Unified Manager GUI: https://default\_ip\_address/ (if using IPv4) https://[default\_ip\_address]/ (if using IPv6) https://fully qualified domain name/

在支援的網頁瀏覽器的新視窗中輸入指定的IP位址或URL、以啟動Unified Manager網路UI、然後使用您先前設 定的相同維護使用者名稱(umadmin)和密碼登入。

### 針對遺失的套件執行其他步驟

如果您的站台在升級期間偵測到任何遺失的套件、或您的系統未連線至網際網路、或您未使用Red Hat Enterprise Linux儲存庫、請執行下列步驟、判斷您是否遺漏任何必要的套件、然後下載這些套件。

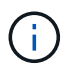

這些步驟必須在主要程序的步驟 5 之後執行。此程序可升級Unified Manager、您不需要執行任 何額外的升級步驟。

1. 檢視可用和不可用套件的清單:

「yum install NetApp-um<版本>.x86\_64.rpm --assumeno'

「正在安裝:」區段中的項目是目前目錄中可用的套件、而「正在安裝相依套件:」區段中的項目是您系統 上遺失的套件。

2. 在具有網際網路存取權限的其他系統上、執行下列命令來下載遺失的套件。

「yum install package\_name --downloadonly ---downloadloaddidr=.」

這些套件會下載到指定為「-Downloaddyr=s」的目錄中。

由於Red Hat Enterprise Linux系統並未一律啟用外掛程式「yum外掛程式-downloadonly」、因此您可能需 要啟用下載套件的功能、而不需安裝:

「yum install yum plugin-downloadonly」

- 3. 將下載的套件複製到安裝系統上解壓縮Unified Manager套件的目錄。
- 4. 將目錄變更至該目錄、然後執行下列命令來安裝遺失的套件及其相依性。

「yum install \*。rpm」

5. 啟動Unified Manager伺服器。執行下列命令:

《stystemcl start ocie》

此程序可完成Unified Manager升級程序。在支援的網頁瀏覽器的新視窗中輸入指定的IP位址或URL、以啟 動Unified Manager網路UI、然後使用您先前設定的相同維護使用者名稱(umadmin)和密碼登入。

### <span id="page-5-0"></span>將主機作業系統從**Red Hat Enterprise Linux 7.x**升級至**8.x**

如果您先前在Red Hat Enterprise Linux 7.x系統上安裝Unified Manager、且需要升級 至Red Hat Enterprise Linux 8.x、則必須遵循本主題所列的其中一個程序。在這兩種情況 下、您都必須在Red Hat Enterprise Linux 7.x系統上建立Unified Manager備份、然後將備 份還原至Red Hat Enterprise Linux 8.x系統。請注意、支援的 Red Hat Enterprise Linux 版 本從 8.0 到 8.7 。

下列兩個選項的差異在於:在一種情況下、您要在新的8.x伺服器上執行Unified Manager還原、而在另一種情況 下、您要在同一部伺服器上執行還原作業。

因為這項工作需要您在Red Hat Enterprise Linux 7.x系統上建立Unified Manager備份、所以只有在準備好完成 整個升級程序、Unified Manager才能離線最短時間時、才應該建立備份。在Red Hat Enterprise Linux 7.x系統 關閉期間、以及新的Red Hat Enterprise Linux 8.x啟動之前、Unified Manager UI中會出現所收集資料的落差。

請參閱 ["](https://docs.netapp.com/zh-tw/active-iq-unified-manager/health-checker/concept_manage_backup_and_restore_operations.html)[管理備份與](https://docs.netapp.com/zh-tw/active-iq-unified-manager/health-checker/concept_manage_backup_and_restore_operations.html)[還原](https://docs.netapp.com/zh-tw/active-iq-unified-manager/health-checker/concept_manage_backup_and_restore_operations.html)[作業](https://docs.netapp.com/zh-tw/active-iq-unified-manager/health-checker/concept_manage_backup_and_restore_operations.html)["](https://docs.netapp.com/zh-tw/active-iq-unified-manager/health-checker/concept_manage_backup_and_restore_operations.html) 如果您需要檢閱備份與還原程序的詳細指示。

如果您有備用系統、可以在其中安裝Red Hat Enterprise Linux 8.x軟體、以便在Red Hat Enterprise Linux 7.x系 統仍可使用時、在該系統上執行Unified Manager還原、請遵循下列步驟。

1. 使用Red Hat Enterprise Linux 8.x軟體安裝及設定新伺服器。

請參閱 ["Linux](https://docs.netapp.com/zh-tw/active-iq-unified-manager/install-linux/reference_red_hat_and_centos_software_and_installation_requirements.html)[軟體與安裝需求](https://docs.netapp.com/zh-tw/active-iq-unified-manager/install-linux/reference_red_hat_and_centos_software_and_installation_requirements.html)["](https://docs.netapp.com/zh-tw/active-iq-unified-manager/install-linux/reference_red_hat_and_centos_software_and_installation_requirements.html)。

2. 在Red Hat Enterprise Linux 8.x系統上、安裝與現有Red Hat Enterprise Linux 7.x系統相同版本的Unified Manager軟體。

請參閱 ["](https://docs.netapp.com/zh-tw/active-iq-unified-manager/install-linux/concept_install_unified_manager_on_rhel_or_centos.html)[在](https://docs.netapp.com/zh-tw/active-iq-unified-manager/install-linux/concept_install_unified_manager_on_rhel_or_centos.html)[Linux](https://docs.netapp.com/zh-tw/active-iq-unified-manager/install-linux/concept_install_unified_manager_on_rhel_or_centos.html)[上安裝](https://docs.netapp.com/zh-tw/active-iq-unified-manager/install-linux/concept_install_unified_manager_on_rhel_or_centos.html)[Unified Manager"](https://docs.netapp.com/zh-tw/active-iq-unified-manager/install-linux/concept_install_unified_manager_on_rhel_or_centos.html)。

安裝完成時、請勿啟動UI或設定任何叢集、使用者或驗證設定。備份檔案會在還原程序期間填入此資訊。

- 3. 在Red Hat Enterprise Linux 7.x系統上、從Web UI的管理功能表建立Unified Manager備份、然後將備份檔 案(.7z檔案)和資料庫儲存庫目錄(/database-dump -repo'子目錄)的內容複製到外部位置。
- 4. 在Red Hat Enterprise Linux 7.x系統上、關閉Unified Manager。
- 5. 在Red Hat Enterprise Linux 8.x系統上、將備份檔案(如「.7z」檔案)從外部位置複製 到「/opt/NetApp/data/ocum-backup/」、並將資料庫儲存庫檔案複製到「/database-dump -repo」子目錄下 的「/ocum-Backup」目錄下。
- 6. 輸入下列命令、從備份檔案還原Unified Manager資料庫:

「um備份還原-f /opt/netapp/data/ocum-backup/<backup\_file\_name>」

7. 在網頁瀏覽器中輸入IP位址或URL、以啟動Unified Manager網路UI、然後登入系統。

驗證系統是否正常運作之後、您就可以從Red Hat Enterprise Linux 7.x系統移除Unified Manager。

#### 升級同一部伺服器上的主機作業系統

如果您沒有可安裝Red Hat Enterprise Linux 8.x軟體的備用系統、請遵循下列步驟。

- 1. 從Web UI的「管理」功能表中、建立Unified Manager備份、然後將備份檔案(.7z檔案)和資料庫儲存庫 目錄(/database-dump -repo'子目錄)的內容複製到外部位置。
- 2. 從系統中移除Red Hat Enterprise Linux 7.x映像、然後完全抹除系統。
- 3. 在同一個系統上安裝及設定Red Hat Enterprise Linux 8.x軟體。

請參閱 ["Linux](https://docs.netapp.com/zh-tw/active-iq-unified-manager/install-linux/reference_red_hat_and_centos_software_and_installation_requirements.html)[軟體與安裝需求](https://docs.netapp.com/zh-tw/active-iq-unified-manager/install-linux/reference_red_hat_and_centos_software_and_installation_requirements.html)["](https://docs.netapp.com/zh-tw/active-iq-unified-manager/install-linux/reference_red_hat_and_centos_software_and_installation_requirements.html)。

4. 在Red Hat Enterprise Linux 8.x系統上、安裝與Red Hat Enterprise Linux 7.x系統相同版本的Unified Manager軟體。

請參閱 ["](https://docs.netapp.com/zh-tw/active-iq-unified-manager/install-linux/concept_install_unified_manager_on_rhel_or_centos.html)[在](https://docs.netapp.com/zh-tw/active-iq-unified-manager/install-linux/concept_install_unified_manager_on_rhel_or_centos.html)[Linux](https://docs.netapp.com/zh-tw/active-iq-unified-manager/install-linux/concept_install_unified_manager_on_rhel_or_centos.html)[上安裝](https://docs.netapp.com/zh-tw/active-iq-unified-manager/install-linux/concept_install_unified_manager_on_rhel_or_centos.html)[Unified Manager"](https://docs.netapp.com/zh-tw/active-iq-unified-manager/install-linux/concept_install_unified_manager_on_rhel_or_centos.html)。

安裝完成時、請勿啟動UI或設定任何叢集、使用者或驗證設定。備份檔案會在還原程序期間填入此資訊。

- 5. 將備份檔案(如「.7z」檔案)從外部位置複製到「/opt/netapp/data/ocum-backup/」、並將資料庫儲存庫檔 案複製到「/ocum-Backup」目錄下的「/database-dump -repo」子目錄。
- 6. 輸入下列命令、從備份檔案還原Unified Manager資料庫:

「um備份還原-f /opt/netapp/data/ocum-backup/<backup\_file\_name>」

7. 在網頁瀏覽器中輸入IP位址或URL、以啟動Unified Manager網路UI、然後登入系統。

#### 版權資訊

Copyright © 2024 NetApp, Inc. 版權所有。台灣印製。非經版權所有人事先書面同意,不得將本受版權保護文件 的任何部分以任何形式或任何方法(圖形、電子或機械)重製,包括影印、錄影、錄音或儲存至電子檢索系統 中。

由 NetApp 版權資料衍伸之軟體必須遵守下列授權和免責聲明:

此軟體以 NETAPP「原樣」提供,不含任何明示或暗示的擔保,包括但不限於有關適售性或特定目的適用性之 擔保,特此聲明。於任何情況下,就任何已造成或基於任何理論上責任之直接性、間接性、附隨性、特殊性、懲 罰性或衍生性損害(包括但不限於替代商品或服務之採購;使用、資料或利潤上的損失;或企業營運中斷),無 論是在使用此軟體時以任何方式所產生的契約、嚴格責任或侵權行為(包括疏忽或其他)等方面,NetApp 概不 負責,即使已被告知有前述損害存在之可能性亦然。

NetApp 保留隨時變更本文所述之任何產品的權利,恕不另行通知。NetApp 不承擔因使用本文所述之產品而產 生的責任或義務,除非明確經過 NetApp 書面同意。使用或購買此產品並不會在依據任何專利權、商標權或任何 其他 NetApp 智慧財產權的情況下轉讓授權。

本手冊所述之產品受到一項(含)以上的美國專利、國外專利或申請中專利所保障。

有限權利說明:政府機關的使用、複製或公開揭露須受 DFARS 252.227-7013(2014 年 2 月)和 FAR 52.227-19(2007 年 12 月)中的「技術資料權利 - 非商業項目」條款 (b)(3) 小段所述之限制。

此處所含屬於商業產品和 / 或商業服務(如 FAR 2.101 所定義)的資料均為 NetApp, Inc. 所有。根據本協議提 供的所有 NetApp 技術資料和電腦軟體皆屬於商業性質,並且完全由私人出資開發。 美國政府對於該資料具有 非專屬、非轉讓、非轉授權、全球性、有限且不可撤銷的使用權限,僅限於美國政府為傳輸此資料所訂合約所允 許之範圍,並基於履行該合約之目的方可使用。除非本文另有規定,否則未經 NetApp Inc. 事前書面許可,不得 逕行使用、揭露、重製、修改、履行或展示該資料。美國政府授予國防部之許可權利,僅適用於 DFARS 條款 252.227-7015(b) (2014年2月) 所述權利。

商標資訊

NETAPP、NETAPP 標誌及 <http://www.netapp.com/TM> 所列之標章均為 NetApp, Inc. 的商標。文中所涉及的所 有其他公司或產品名稱,均為其各自所有者的商標,不得侵犯。